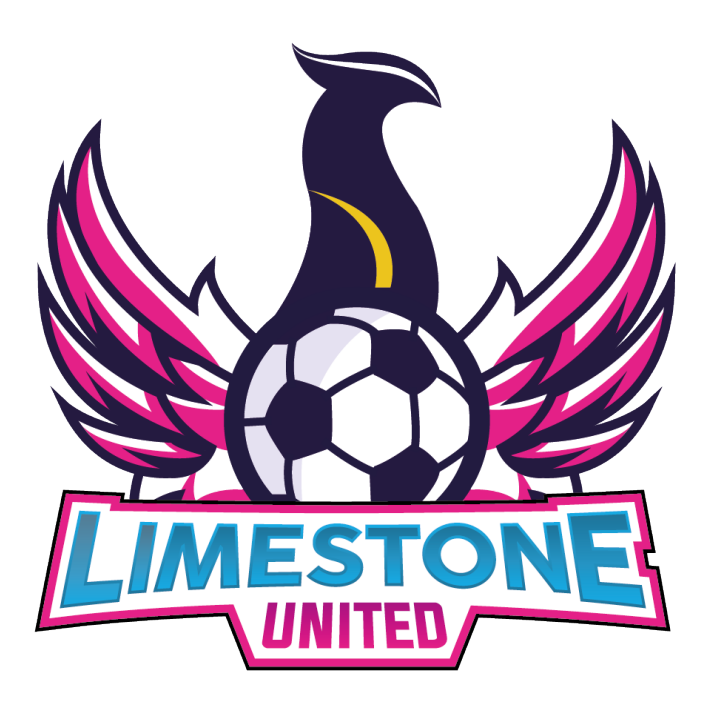

# LIMESTONE UNITED WEBSITE MANUAL

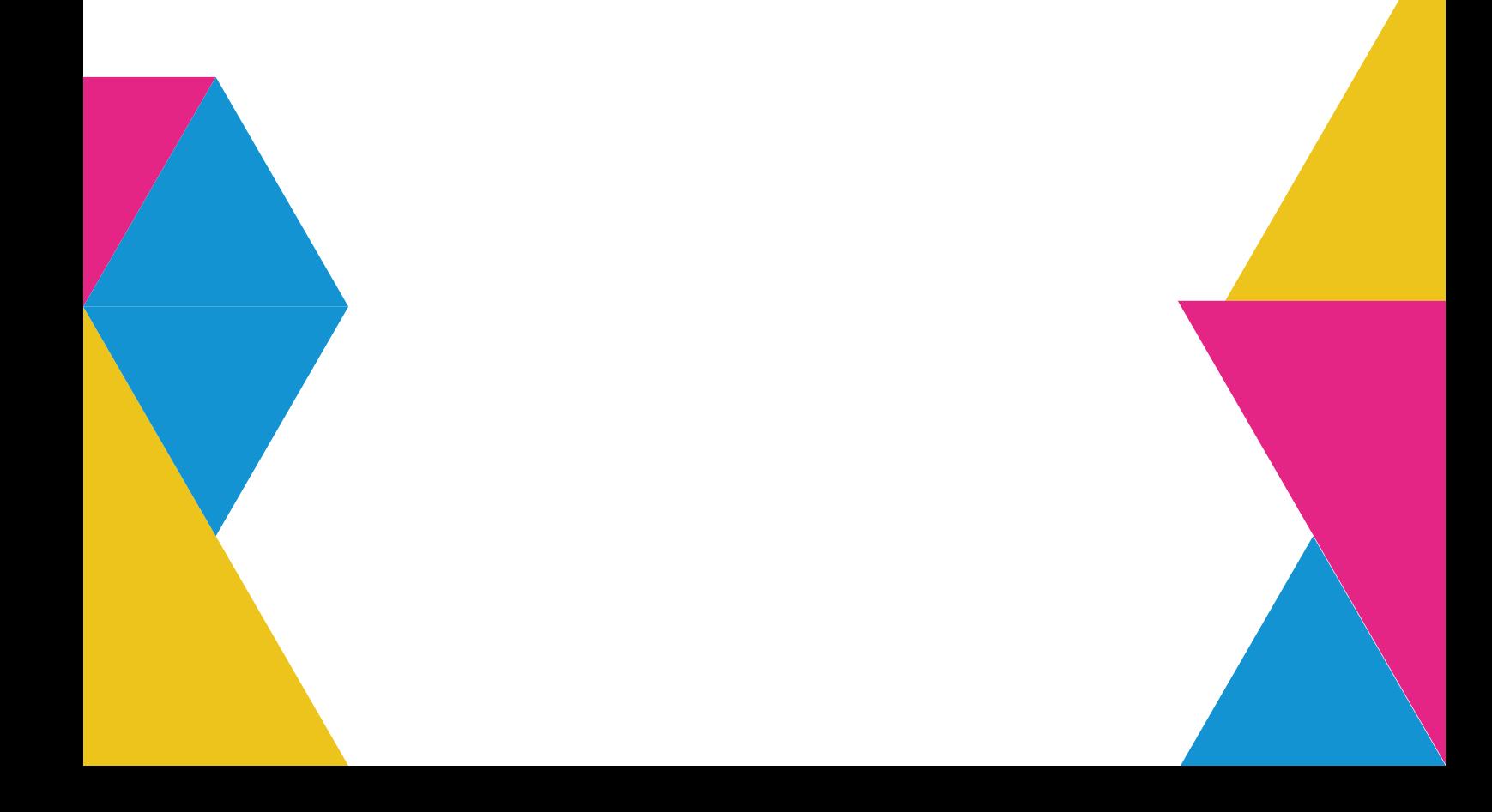

## **Contents**

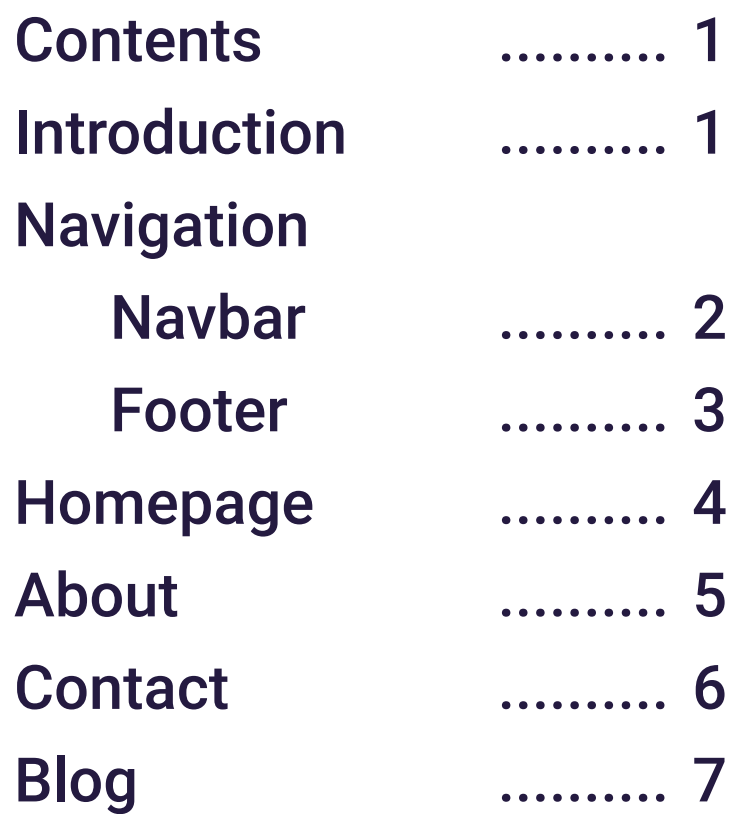

#### Introduction

This document details the use of the new website presented to Limestone United. It will explore each of the pages on the website and clearly exhibit the correct method of use.

The website can be accessed at: https:// limestoneunited.org, or by scanning the QR code with a mobile device.

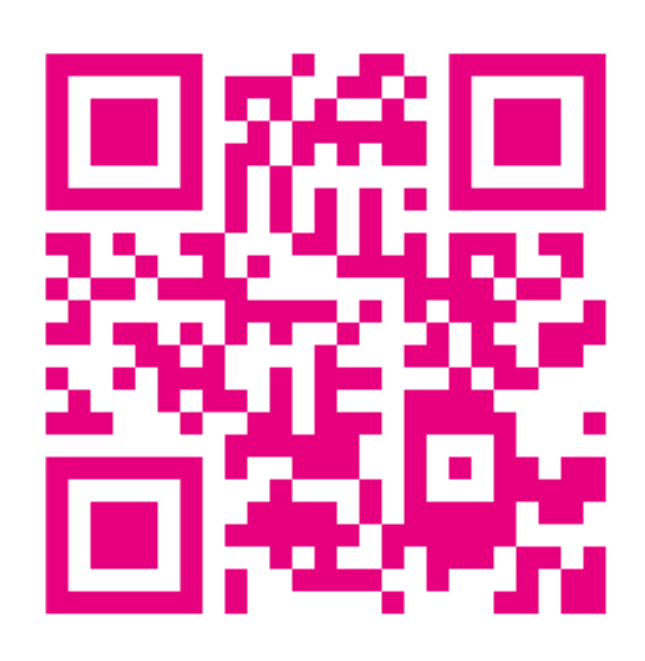

#### Navigation - Navbar **Desktop**

The users main method of navigation on the website is the Navbar, an element which remains consistent throughout the website. It is the users main method of navigation on the website. From the navbar, the pages that the user can access are Home, About, Contact, and the Blog.

It indicates the current page with magenta, matching one of the three primary colours of the website. When hovering the cursor over other options, they will turn light gray. This can be seen below with the About page.

At any time, the user can click on the Limestone United Logo to return to the Homepage.

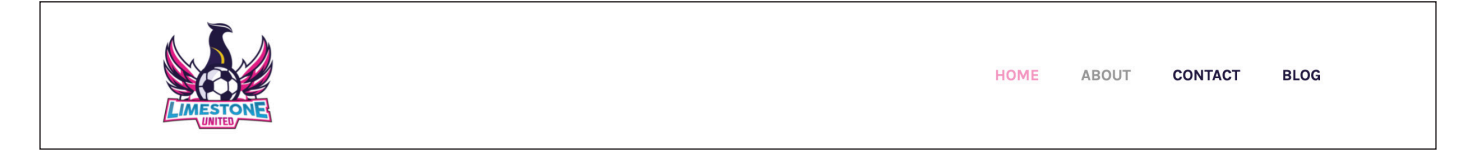

#### **Mobile**

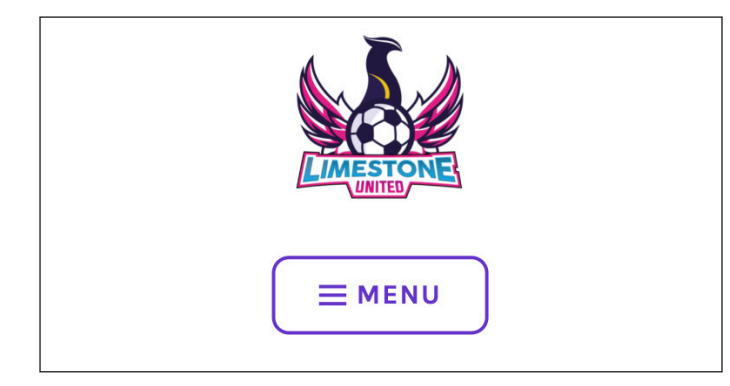

The mobile site has an alternative form of navigation when compared to the desktop. The user will see a button labelled MENU. When clicking this button, this menu will drop down to display the page options of Home, About, Contact, and the Blog. The current page will always be highlighted in magenta.

Similarly to the desktop site, when the user scrolls, the navigation bar and menu will shrink down, allowing the user to see more of the screen.

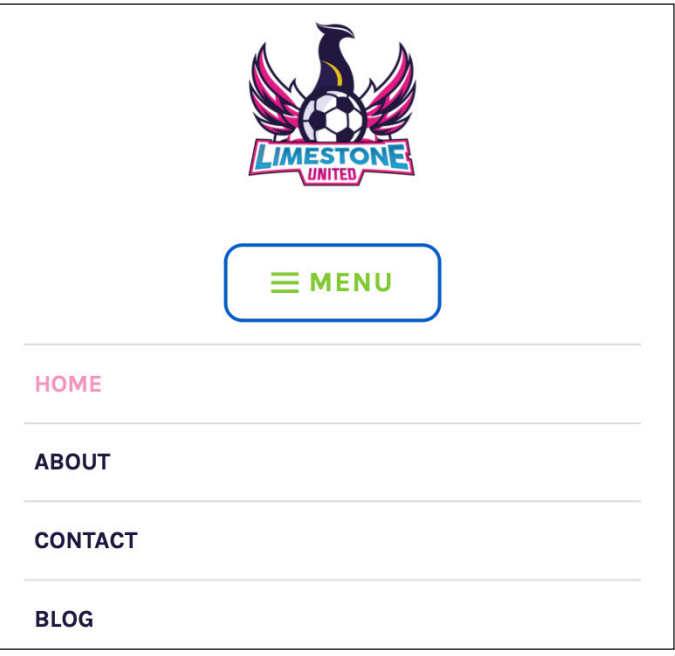

When scrolling on both the desktop and the mobile site, the navbar will shrink down to allow the user to see more of the page they are currently viewing. Much like the rest of the website, the Navbar is fully responsive and will automatically adjust to fit the size of the screen it is open on.

### Navigation - Footer **Desktop**

Similarly to the Navbar, the Footer consistently makes an appearance on every page.

It provides an alternative form of navigation, transporting the user to specific parts of the designated pages. It also provides links to Limestone United's social media pages including Facebook, Twitter, Instagram, and Youtube. These can be distinguished based on the social media logos.

The footer also contains an interactive map, embedded from Google Maps. This shows the user where the Limestone United club can be located.

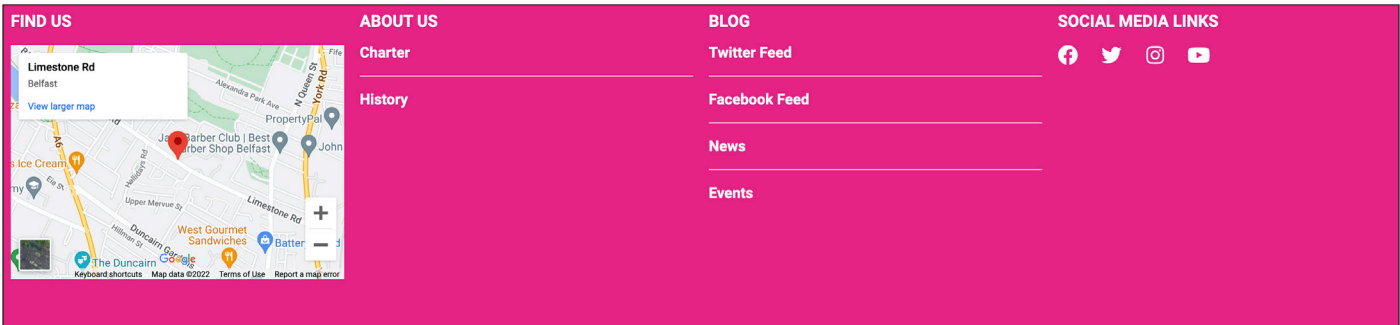

#### **Mobile**

The Mobile version of the footer is more condensed to fit a more narrow screen. It displays the same information as the Desktop version.

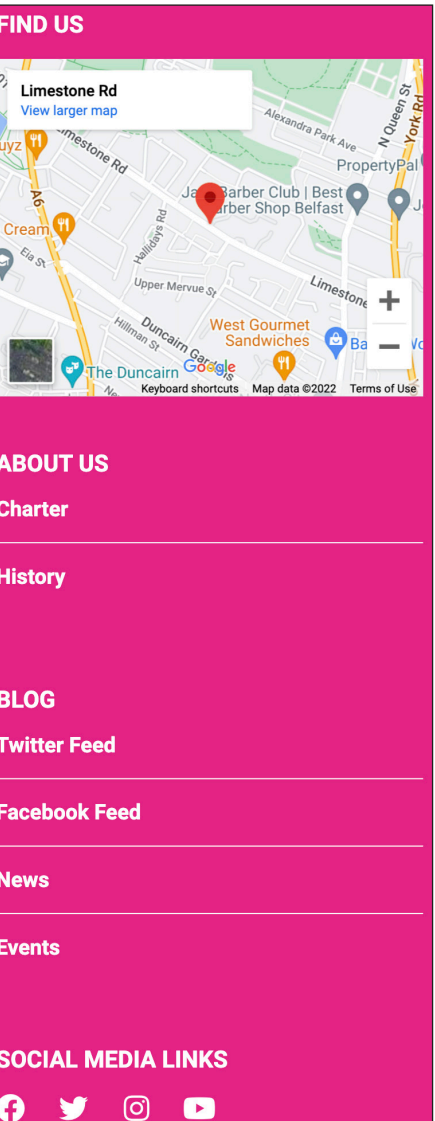

## Homepage

When first visiting the website, the user will appear on the Homepage. This acts as a hub for the user.

The user can scroll down to view testimonies from members of the club, and further down they can see important club statistics - how many years the club has been running, how many team leaders and community champions are with the club as well as how many active members.

Near the bottom of the page, the user will find two image carousels. This will rotate images automatically while also providing the user with the option to skip through at their own pace using a previous arrow on the left of the carousel, or a next arrow on the right. These arrows are available on both desktop and mobile.

The first carousel displays images of the team. The second displays club sponsors.

Below this, the user also has a quick access link to the Charter.

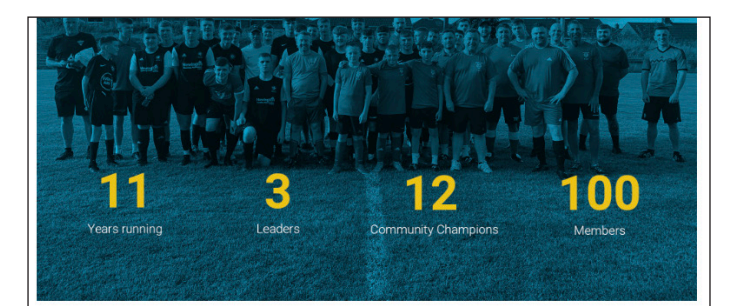

Limestone United cross community project is committed to making our communities safer by supporting our young people to move away from negative interface activity and into good relations projects.

Our sport across the interface model helps us to reduce risk factors affecting our young people and enhance our protective factors.

Together we can help our young people reach their full potential and create community champions who will bring about positive change in their community

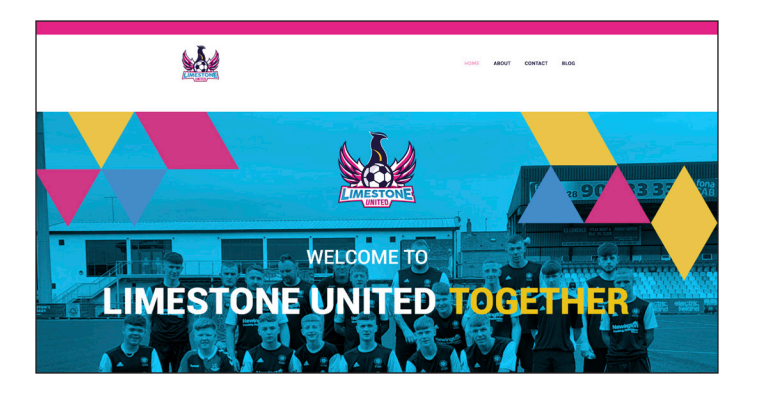

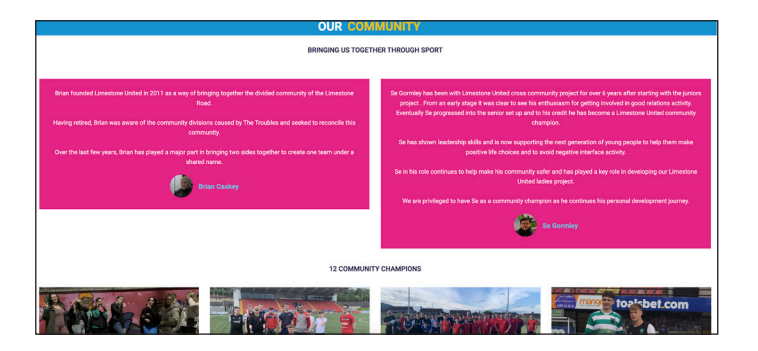

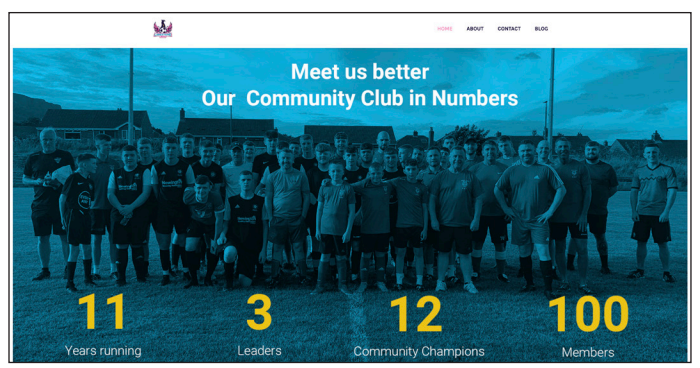

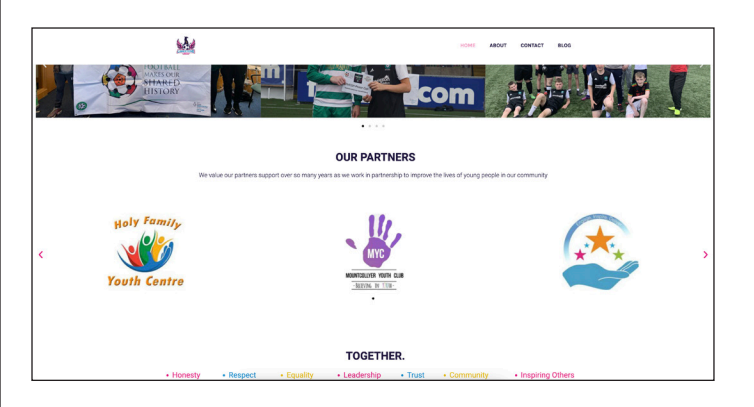

يد

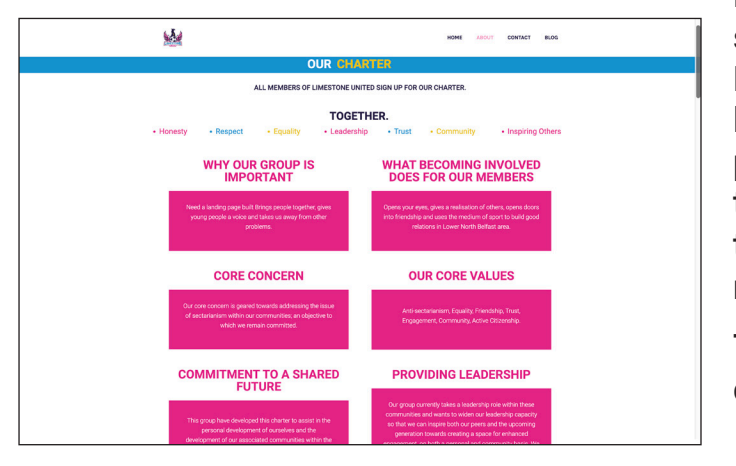

About This is the About page.

The about page lists the core values of the club, as well as the club Charter and history. There are also several photos of the team members.

Further down the page, the user will also see a short write up of the team leaders. Below this section of the page, there are listed 12 Community Champions. These people are important and noteworthy to the club for a variety of reasons. Currently, this section also requires an update as the relevant photos have not yet been provided.

This information is displayed in a single column on the mobile website.

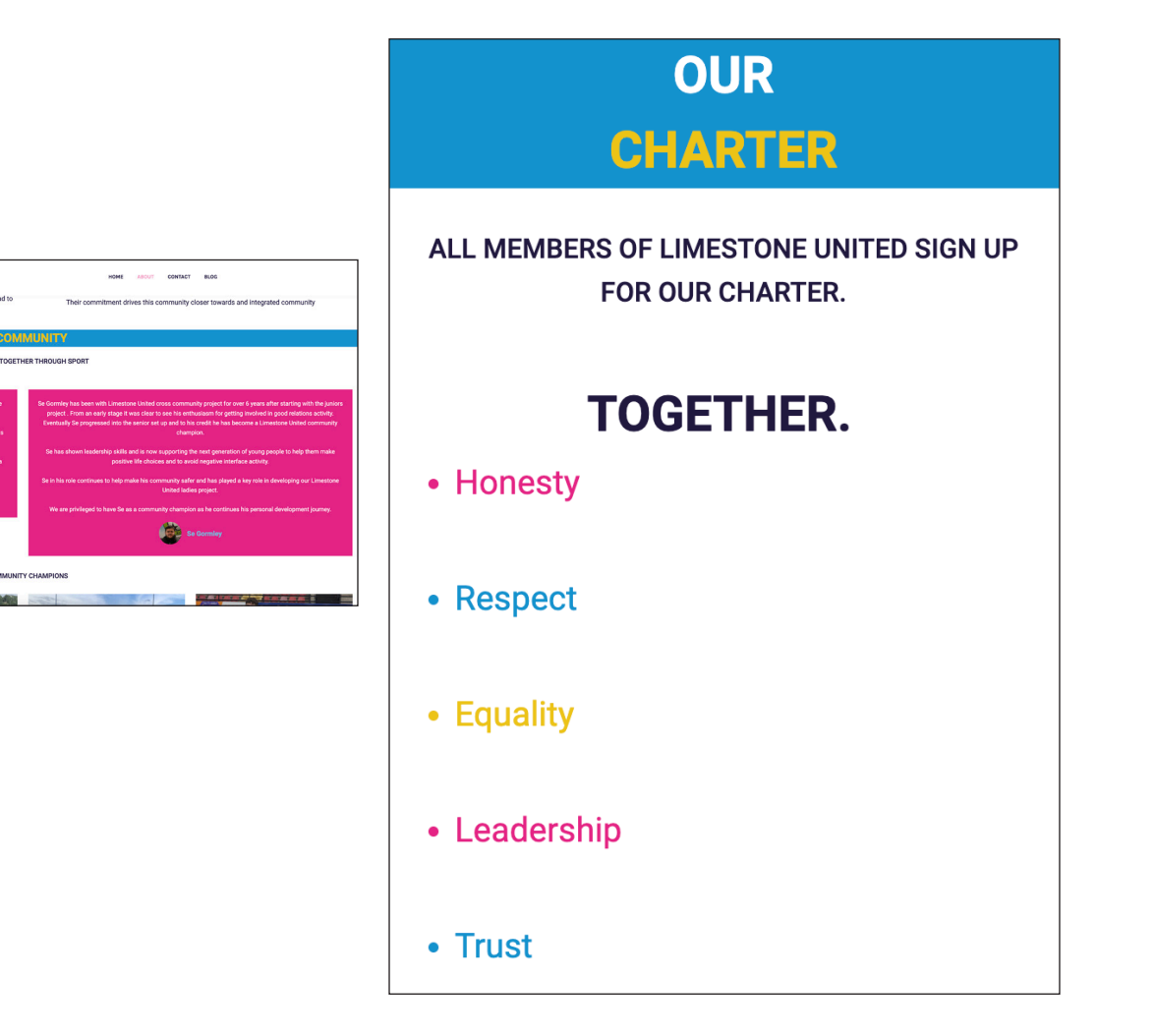

## **Contact**

When accessing the contact page on both the desktop and mobile websites, the user will come across a contact form.

This is a way for Limestone United to quickly gather important information from those who wish to get in touch.

The boxes marked with \* are mandatory. This means that the form cannot be submitted without filling in that information.

The users email address and message are marked as mandatory. This will provide a way for Limestone United to respond to your query.

Other options available to fill out include First Name, Last Name, and Subject. By correctly filling these boxes out, it allows for Limestone United to easier understand your query and who it is from.

At the bottom of the form, the user can click SUBMIT FORM to send the information to Limestone United.

#### **GET IN TOUCH**

**First Name** 

First Name

**Last Name** 

Last Name

Email \*

**Email Address** 

**Subject** 

Subject

Your Message \*

Your Message

**SUBMIT FORM** 

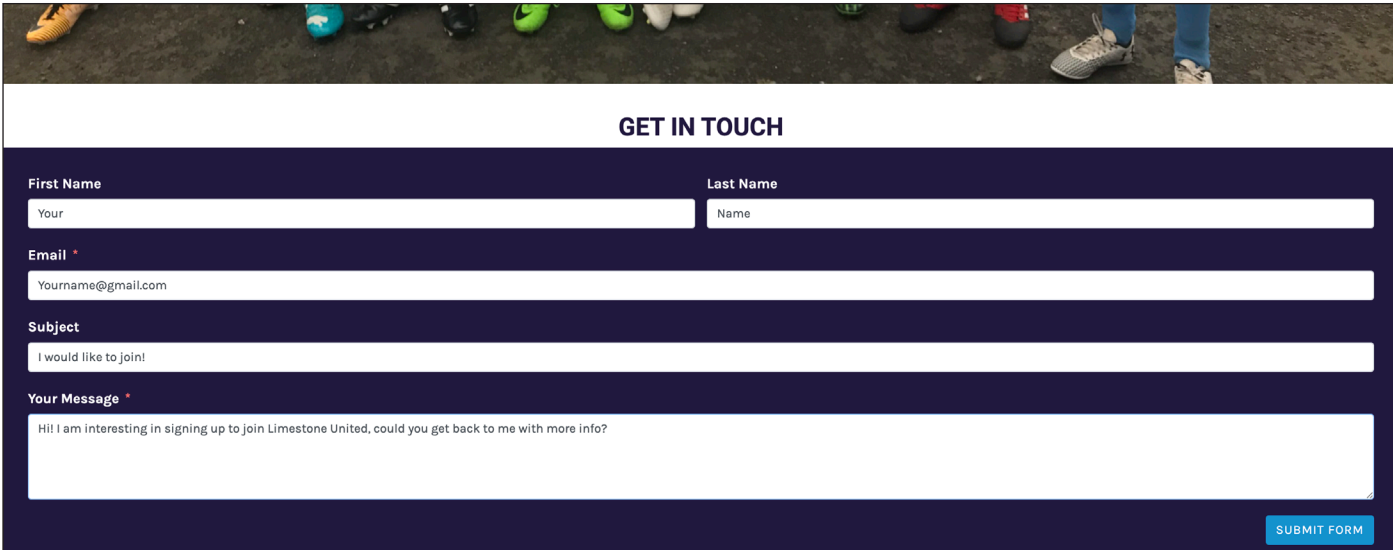

## Blog

The final page on the navbar for the user to visit is the Blog.

This page contains an image carousel at the top. This will rotate images automatically while also providing the user with the option to skip through at their own pace using a previous arrow on the left of the carousel, or a next arrow on the right.

Below this is the Latest News section, it will dynamically update the images and headings depending on the most up to date news.

Below this is a live Facebook feed. This will update in real time along with Limestone United's Facebook page.

This layout remains the same on both desktop and mobile versions of the website.

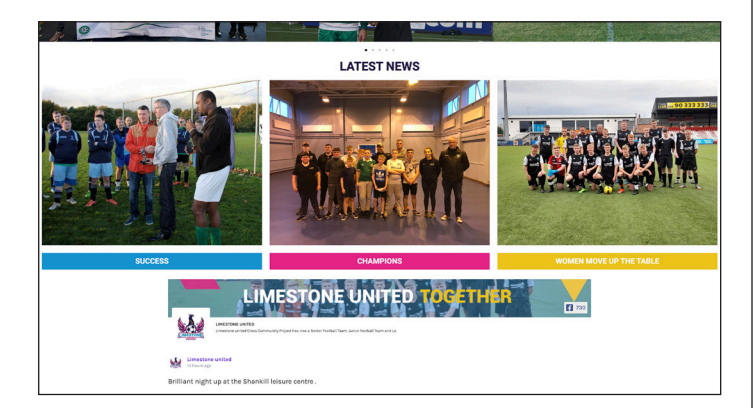

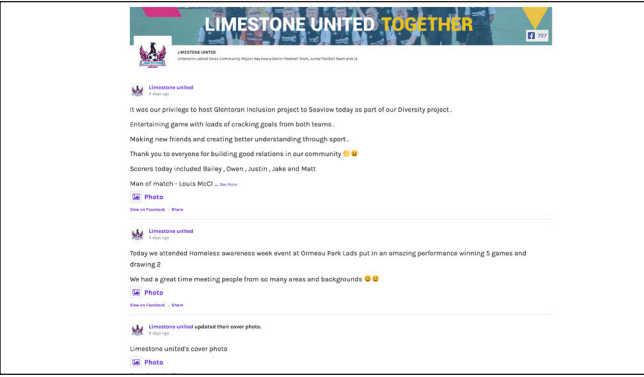

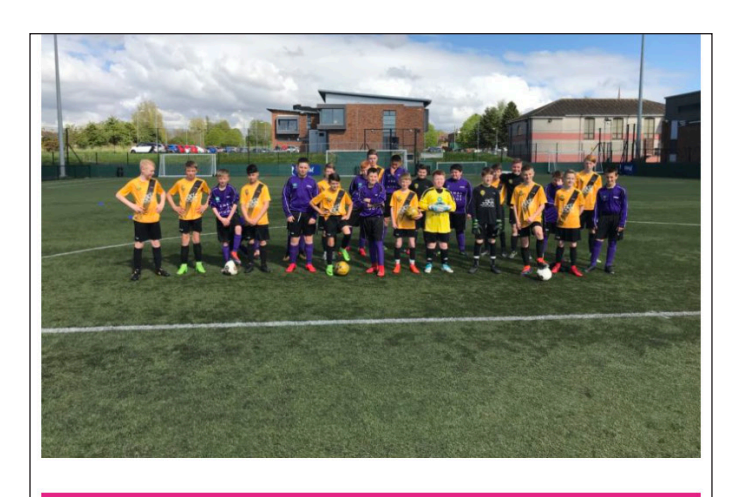

**CHAMPIONS** 

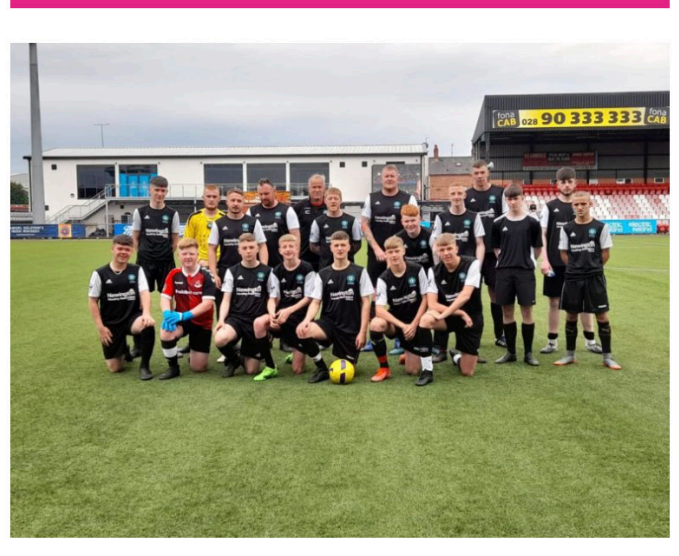

#### **WOMEN MOVE UP THE TABLE**

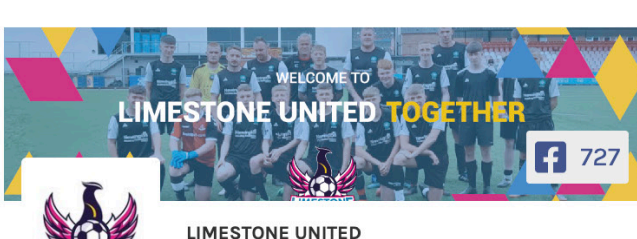

Limestone united Cross Community Project has now a Senior Football Team, Junior football Team and La

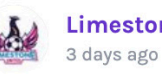

Limestone united

It was our privilege to host Glentoran Inclusion project to Seaview today as part of our Diversity